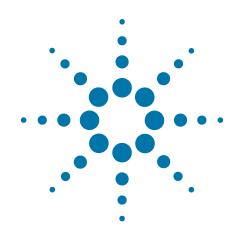

## Agilent X-Series Signal Analyzer

This manual provides documentation for the following analyzers:

PXA Signal Analyzer N9030A

MXA Signal Analyzer N9020A

EXA Signal Analyzer N9010A

CXA Signal Analyzer N9000A

MXE EMI Receiver N9038A

## N9063A & W9063A Analog Demod Measurement Application Measurement Guide

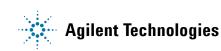

## Notices

© Agilent Technologies, Inc. 2007-2012

No part of this manual may be reproduced in any form or by any means (including electronic storage and retrieval or translation into a foreign language) without prior agreement and written consent from Agilent Technologies, Inc. as governed by United States and international copyright laws.

#### Trademark Acknowledgements

Microsoft® is a U.S. registered trademark of Microsoft Corporation.

Windows® and MS Windows® are U.S. registered trademarks of Microsoft Corporation.

Adobe Acrobat® and Reader® are U.S. registered trademarks of Adobe Systems Incorporated.

Java<sup>™</sup> is a U.S. trademark of Sun Microsystems, Inc.

MATLAB® is a U.S. registered trademark of Math Works, Inc.

Norton Ghost<sup>™</sup> is a U.S. trademark of Symantec Corporation.

Wikipedia® is a registered trademark of the Wikimedia Foundation.

#### Manual Part Number

N9063-90006

#### **Print Date**

February 2012

Supersedes: July 2010

Printed in USA

Agilent Technologies Inc. 1400 Fountaingrove Parkway Santa Rosa, CA 95403

#### Warranty

The material contained in this document is provided "as is," and is subject to being changed, without notice, in future editions. Further, to the maximum extent permitted by applicable law, Agilent disclaims all warranties, either express or implied, with regard to this manual and any information contained herein, including but not limited to the implied warranties of merchantability and fitness for a particular purpose. Agilent shall not be liable for errors or for incidental or consequential damages in connection with the furnishing, use, or performance of this document or of any information contained herein. Should Agilent and the user have a separate written agreement with warranty terms covering the material in this document that conflict with these terms, the warranty terms in the separate agreement shall control.

#### **Technology Licenses**

The hardware and/or software described in this document are furnished under a license and may be used or copied only in accordance with the terms of such license.

#### **Restricted Rights Legend**

If software is for use in the performance of a U.S. Government prime contract or subcontract, Software is delivered and licensed as "Commercial computer software" as defined in DFAR 252.227-7014 (June 1995), or as a "commercial item" as defined in FAR 2.101(a) or as "Restricted computer software" as defined in FAR 52.227-19 (June 1987) or any equivalent agency regulation or contract clause. Use, duplication or disclosure of Software is subject to Agilent Technologies' standard commercial license terms, and non-DOD Departments and Agencies of the U.S. Government will receive no greater than Restricted Rights as defined in FAR 52.227-19(c)(1-2) (June 1987). U.S. Government users will receive no greater than Limited Rights as defined in FAR 52.227-14 (June 1987) or DFAR 252.227-7015 (b)(2) (November 1995), as applicable in any technical data.

## **Safety Notices**

#### CAUTION

A **CAUTION** notice denotes a hazard. It calls attention to an operating procedure, practice, or the like that, if not correctly performed or adhered to, could result in damage to the product or loss of important data. Do not proceed beyond a CAUTION notice until the indicated conditions are fully understood and met.

#### WARNING

A **WARNING** notice denotes a hazard. It calls attention to an operating procedure, practice, or the like that, if not correctly performed or adhered to, could result in personal injury or death. Do not proceed beyond a WARNING notice until the indicated conditions are fully understood and met.

## Warranty

This Agilent technologies instrument product is warranted against defects in material and workmanship for a period of one year from the date of shipment. During the warranty period, Agilent Technologies will, at its option, either repair or replace products that prove to be defective.

For warranty service or repair, this product must be returned to a service facility designated by Agilent Technologies. Buyer shall prepay shipping charges to Agilent Technologies, and Agilent Technologies shall pay shipping charges to return the product to Buyer. For products returned to Agilent Technologies from another country, Buyer shall pay all shipping charges, duties, and taxes.

## Where to Find the Latest Information

Documentation is updated periodically. For the latest information about these products, including instrument software upgrades, application information, and product information, browse to one of the following URLs, according to the name of your product:

http://www.agilent.com/find/pxa

http://www.agilent.com/find/mxa

http://www.agilent.com/find/exa

http://www.agilent.com/find/cxa

To receive the latest updates by email, subscribe to Agilent Email Updates at the following URL:

http://www.agilent.com/find/emailupdates

Information on preventing analyzer damage can be found at:

http://www.agilent.com/find/tips

## Is your product software up-to-date?

Periodically, Agilent releases software updates to fix known defects and incorporate product enhancements. To search for software updates for your product, go to the Agilent Technical Support website at:

http://www.agilent.com/find/techsupport

## **Table of Contents**

#### **1** Demodulating AM, FM, $\Phi$ M, FM Stereo/RDS Signals

| Setting Up and Making a Measurement 8       |   |
|---------------------------------------------|---|
| Making the Initial Signal Connection 8      |   |
| Using Analyzer Mode and Measurement Presets | 8 |
| The 3 Steps to Set Up and Make Measurements | 9 |
| Demodulating an AM Signal 11                |   |
| Demodulating an FM Signal 12                |   |
| Demodulating an FM Stereo/RDS Signals 13    |   |
| Measuring L Only FM Stereo/RDS Signals 1    | 3 |
| Measuring L=R FM Stereo/RDS Signals 19      |   |

#### **2** Concepts

AM Concepts 26

FM Concepts 28

FM Stereo/RDS Concepts 30

FM Stereo 30

RDS/RBDS 30

Demodulating an AM Signal Using the Analyzer as a Fixed Tuned Receiver (Time-Domain) 32

Demodulating an FM Signal Using the Analyzer as a Fixed Tuned Receiver (Time-Domain) 33

Demodulating an FM Stereo/RDS Signal Using the Analyzer as a Fixed Tuned Receiver (Time-Domain) 34

Modulation Distortion Measurement Concepts 35

Purpose 35

Measurement Technique 35

Modulation SINAD Measurement Concepts 36

Purpose 36

Measurement Technique 36

## Contents

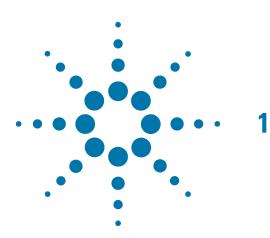

# **Demodulating AM, FM,** $\Phi$ **M, FM Stereo/RDS Signals**

The Analog Demod measurement application provides the capability of demodulating AM (amplitude modulated), FM (frequency modulated),  $\Phi$ M (phase modulated), and FM Stereo/RDS (Radio Data System) signals. These measurements provide functionalities that can generally be categorized as follows:

- Demodulating a modulated carrier and playing the modulating signal over a speaker (sometimes referred to as **tune and listen**)
- Displaying demodulated signals in both time and frequency domains
- Displaying modulation metrics
- Displaying the RDS information in FM Stereo/RDS signals

The following topics can be found in this section:

"Setting Up and Making a Measurement" on page 8

"Demodulating an AM Signal" on page 11

"Demodulating an FM Signal" on page 12

"Demodulating an FM Stereo/RDS Signal" on page 13

## **Setting Up and Making a Measurement**

#### **Making the Initial Signal Connection**

Set the AM, FM,  $\Phi$ M, or FM Stereo/RDS transmitter under test to transmit the RF power. Connect the transmitting signal to the signal analyzer as below.

**CAUTION** Before connecting a signal to the analyzer, make sure the analyzer can safely accept the signal level provided. The signal level limits are marked next to the RF Input connector on the front panel.

- 1. Connect the output AM, FM,  $\Phi$ M, or FM Stereo/RDS transmitter to the RF input port of the signal analyzer using appropriate cables, attenuators, and adapters.
- 2. (Optional) If there is a frequency reference port on the transmitter, connect it to the EXT REF IN port on the signal analyzer for frequency synchronization.

Figure 1-1 AM, FM,  $\phi$ M, or FM Stereo/RDS Measurement System

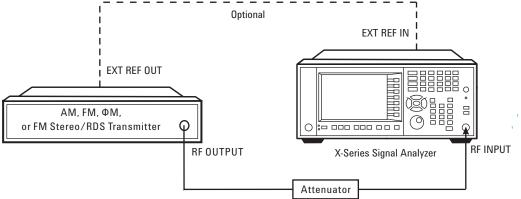

After making the connection, see the **Input/Output** key menu for details on selecting input ports and the **AMPTD Y Scale** menu for details on setting internal attenuation to prevent overloading the analyzer.

#### **Using Analyzer Mode and Measurement Presets**

To set your current measurement mode to a known factory default state, press **Mode Preset**. This initializes the analyzer by returning the mode setup and all of the measurement setups in the mode to the factory default parameters.

To preset the parameters that are specific to an active, selected measurement, press **Meas Setup**, **Meas Preset**. This returns all the measurement setup parameters to the factory defaults, but only for the currently selected measurement.

#### The 3 Steps to Set Up and Make Measurements

All measurements can be set up using the following three steps. The sequence starts at the Mode level, is followed by the Measurement level, then finally, the result displays may be adjusted.

 Table 1-1
 The 3 Steps to Set Up and Make a Measurement

| Step                                          | Action                                                                                                    | Notes                                                                                                    |
|-----------------------------------------------|----------------------------------------------------------------------------------------------------|----------------------------------------------------------------------------------------------------|
| 1. Select and Set Up the<br>Mode              | <ul> <li>a. Press Mode.</li> <li>b. Press Analog Demod.</li> <li>c. Press Mode Preset.</li> <li>d. Press Mode Setup.</li> </ul>   | All licensed, installed modes<br>available are shown under the<br><b>Mode</b> key.<br>Using <b>Mode Setup</b> , make any<br>required adjustments to the mode<br>settings. These settings will apply<br>to all measurements in the mode.                                                                        |
| 2. Select and Set Up the<br>Measurement       | <ul> <li>a. Press Meas.</li> <li>b. Select the specific measurement<br/>to be performed.</li> <li>c. Press Meas Setup.</li> </ul> | The measurement begins as soon<br>as any required trigger conditions<br>are met. The resulting data is<br>shown on the display or is available<br>for export.<br>Use Meas Setup to make any<br>required adjustment to the selected<br>measurement settings. The<br>settings only apply to this<br>measurement. |
| 3. Select and Set Up a<br>View of the Results | Press <b>View/Display</b> . Select a display format for the current measurement data.                                             | Depending on the mode and<br>measurement selected, other<br>graphical and tabular data<br>presentations may be available.<br><b>X-Scale</b> and <b>Y-Scale</b> adjustments<br>may also be made now.                                                                                                    |

| NOTE | A setting may be reset at any time, and will be in effect on the next measurement cycle |
|------|-----------------------------------------------------------------------------------------|
|      | or view.                                                                                |

#### Table 1-2 Main Keys and Functions for Making Measurements

| Step                                | Primary Key | Setup Keys                  | Related Keys                            |
|-------------------------------------|-------------|-----------------------------|-----------------------------------------|
| 1. Select and set up a mode.        | Mode        | Mode Setup,<br>FREQ Channel | System                                  |
| 2. Select and set up a measurement. | Meas        | Meas Setup                  | Sweep/Control,<br>Restart, Single, Cont |

| Table 1-2 | Main Keys and Functions for Making Measurements |
|-----------|-------------------------------------------------|
|           | Main Reys and Fanctions for Making Measurements |

| Step                                        | Primary Key  | Setup Keys                     | Related Keys                                             |
|---------------------------------------------|--------------|--------------------------------|----------------------------------------------------------|
| 3. Select and set up a view of the results. | View/Display | SPAN X Scale,<br>AMPTD Y Scale | Peak Search,<br>Quick Save, Save,<br>Recall, File, Print |

NOTE If you encounter a problem, or get an error message, see the guide "Instrument Messages", which is provided on the Documentation CD ROM, and in the instrument here:

C:\Program Files\Agilent\SignalAnalysis\Infrastructure\Help\bookfiles.

## **Demodulating an AM Signal**

This section demonstrates how to demodulate and listen to an AM signal. You can tune to an AM signal and view the results of the detector output displayed in the quad-view window or in single-window format.

Alternatively, the demodulated signal is also available as an audio output (to the speaker or headphone jack) and as video output (on the rear panel).

The signal under test is a 680 kHz signal with AM depth of 50% and AM rate of 1 kHz. Note that if you are using a broadcast AM signal in the United States, for example, the AM channels are broadcasting between 550 kHz and 1650 kHz.

| Step                                                                  | Action                                  | Notes              |  |
|-----------------------------------------------------------------------|-----------------------------------------|--------------------|--|
| 1 Select Analog Demo                                                  | od mode. Press <b>Mode</b> , <b>Ana</b> | alog Demod.        |  |
| <b>2</b> Preset the mode.                                             | Press Mode Pres                         | set.               |  |
| 3 Select AM measure                                                   | ement. Press <b>Meas</b> , AM           |                    |  |
| <b>4</b> Set the center frequencies the AM signal.                    | iency of Press FREQ Char<br>680, kHz.   | nnel, Center Freq, |  |
| <b>5</b> Adjust the sweep ti view the measurem results as in the figu | ent Wfm Sweep Tim                       |                    |  |

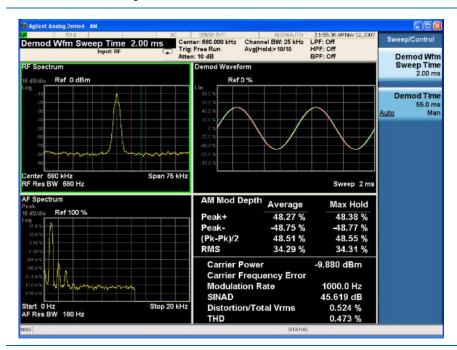

6 Listen to the demodulated AM signal.

Press Meas Setup, Demod to Speaker.

You may need to adjust the volume as necessary.

## **Demodulating an FM Signal**

This section demonstrates how to demodulate and listen to an FM signal. You can tune to an FM signal and view the results of the detector output displayed in the quad-view window or single-window format.

Alternatively, the demodulated signal is also available as an audio output (to the speaker or headphone jack) and as video output (on the rear panel).

The signal under test is a signal at 300 MHz with FM deviation of 10 kHz and FM rate of 1 kHz. Note that if you are using a broadcast FM signal in the United States, for example, the FM channels are broadcasting between 87.7 MHz and 107.7 MHz.

| Step                                                                                   | Action                                              | Notes |
|----------------------------------------------------------------------------------------|-----------------------------------------------------|-------|
| 1 Select Analog Demod mode.                                                            | Press Mode, Analog Demod.                           |       |
| 2 Preset the mode.                                                                     | Press Mode Preset.                                  |       |
| <b>3</b> Select FM measurement.                                                        | Press <b>Meas</b> , <b>FM</b> .                     |       |
| <b>4</b> Set the center frequency to the center of the FM signal.                      | Press FREQ Channel, Center Freq,<br>300, MHz.       |       |
| <b>5</b> Adjust the sweep time and view the measurement result as in the figure below. | Press <b>Sweep, Demod Wfm Sweep</b><br>Time, 2, ms. |       |

|                                                                                                    |                                                           |                                                 | 03:11:44 PMNov 12, 2007<br>LPF: Off<br>HPF: Off   | View/Display                |
|----------------------------------------------------------------------------------------------------|-----------------------------------------------------------|-------------------------------------------------|---------------------------------------------------|-----------------------------|
|                                                                                                    | n: 10 dB<br>Demod Waveform                                |                                                 | BPF: Off                                          | Display                     |
| IB dB/div Ref 0 dBm                                                                                                    | Ref 0 Hz                                                  |                                                 |                                                   |                             |
| 109 10<br>30<br>30<br>30                                                                                                    | Lin<br>60.0 SHz<br>45.0 Mtz<br>30.0 Mtz<br>16.0 Mtz       |                                                 |                                                   | Quad View                   |
|                                                                                                    | 0 H2<br>-15 10 Mtz<br>-30 2 Mtz<br>-45 3 Mtz<br>-53 2 Mtz |                                                 | $\sim$                                            | RF Spectrur                 |
| Center 300 MHz Span 75 kHz<br>RF Res BW 680 Hz                                                                                                    |                                                           |                                                 | Sweep 2 ms                                        | Demo                        |
| AF Spectrum Peak 09 aBxdav Ref 100 kHz 109 10.014 10.014 1 | FM Deviation<br>Peak+<br>Peak-<br>(Pk-Pk)/2               | Average<br>10.03 kHz<br>-9.894 kHz<br>9.964 kHz | Max Hold<br>10.04 kHz<br>-9.908 kHz<br>9.973 kHz  | AF Spectrur                 |
| 100101                                                                                                    | RMS<br>Carrier Powe<br>Carrier Freq<br>Modulation         | uency Error                                     | 7.072 kHz<br>-10.241 dBm<br>65.86 Hz<br>1000.0 Hz | Distortion<br>THD Un<br>% d |
| Start 0 Hz Stop 20 kHz<br>AF Res BW 180 Hz                                                                                                    | SINAD<br>Distortion/To<br>THD                             |                                                 | 40.030 dB<br>0.997 %<br>0.247 %                   | Metrics<br>Settings         |

6 Listen to the demodulated FM signal.

Press Meas Setup, Demod to Speaker.

You may need to adjust the volume as necessary.

## Demodulating an FM Stereo/RDS Signal

This section demonstrates how to demodulate and listen to an FM Stereo signal and view key messages carried in RDS (Radio Data System). You can tune to an FM Stereo/RDS signal and view the measurement results of the multiplexed signal, the mono signal, the stereo signal, the left and right channel of the stereo signal, and the RDS messages in separate views.

Alternatively, the demodulated FM Stereo signal is also available as an audio output (to the speaker or headphone jack).

Measurement procedures for two typical FM Stereo/RDS signals are introduced here:

"Measuring L Only FM Stereo/RDS Signals" on page 13

"Measuring L=R FM Stereo/RDS Signals" on page 19

#### Measuring L Only FM Stereo/RDS Signals

The parameters of the signal under test are as below.

FM reference deviation: 75 kHz

Pilot deviation: 10%

Pilot frequency: 19 kHz

Stereo frequency: 38 kHz

Left only tone: 1.0 kHz

RDS deviation: 6%

RDS frequency: 57 kHz

| Step                                                       | Action                                                              | Notes                                                                                       |
|------------------------------------------------------------|---------------------------------------------------------------------|---------------------------------------------------------------------------------------------|
| 1 Select Analog Demod mode.                                | Press Mode, Analog Demod.                                           |                                                                                             |
| 2 Preset the mode.                                         | Press Mode Preset.                                                  |                                                                                             |
| <b>3</b> Select FM Stereo/RDS measurement.                 | Press Meas, FM Stereo/RDS.                                          |                                                                                             |
| 4 Set the center frequency to the center of the signal and | Press <b>FREQ Channel, Center</b><br><b>Freq</b> , 98, <b>MHz</b> . | AF start frequency and AF stop frequency settings determine the                             |
| set the AF stop frequency.                                 | Press <b>FREQ Channel, AF Stop</b><br>Freq, 65, kHz.                | span of the X axis in AF Spectrum<br>window in MPX, Mono, Stereo,<br>Left, and Right views. |
| <b>5</b> Set the FM reference deviation.                   | Press Meas Setup, Advanced,<br>Ref Deviation, 75, kHz.              |                                                                                             |

| Step                                                            | Action                           | Notes                                                                                                    |
|-----------------------------------------------------------------|----------------------------------|----------------------------------------------------------------------------------------------------|
| <b>6</b> View the measurement result of the multiplexed signal. | Press <b>View/Display, MPX</b> . | To display only the current trace in<br>the Demod Waveform window,<br>press <b>Meas Setup</b> and toggle<br><b>Avg/Hold Num</b> to <b>Off</b> . |

The figure below shows measurement results of the multiplexed signal, including mono part, stereo part, RDS/RBDS, and pilots. There are four windows:

- **RF Spectrum window (top left)** displays the RF spectrum of the multiplexed signal.
- **Demod Waveform window (top right)** displays the baseband modulating signal in time domain. There are four traces in this window: maximum trace (in cyan), minimum trace (in magenta), average trace (in green), and current trace (in yellow).
- AF Spectrum window (bottom left) displays the modulating signal in frequency domain.
- Metric window (bottom right) displays the numeric measurement results.

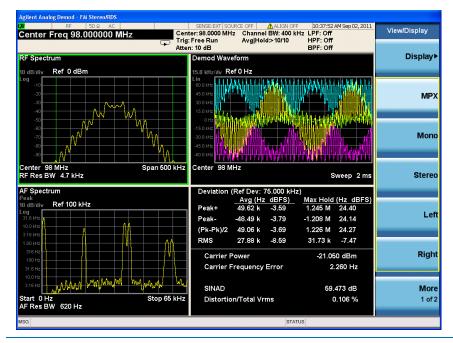

7 View the mono part of the multiplexed signal which corresponds to L+R.

Press View/Display, Mono.

| gilent Analog Demod - FM Stereo/RDS<br>RF 50 Ω AC | SENSE:E                                                                          |                                                                                                    | - Limited Sale Allowed)<br>AUTO/NORF 04:19:27 PM Sep 06, 20 | 11           |
|---------------------------------------------------|----------------------------------------------------------------------------------|----------------------------------------------------------------------------------------------------|-------------------------------------------------------------|--------------|
| enter Freq 98.000000 MHz                          | Center: 98.000<br>Trig: Free Run<br>Atten: 10 dB                                 | 0 MHz Channel BW:                                                                                                 | : 400 kHz LPF: Off                                          | View/Display |
| emod Waveform<br>i.0 kHz/dv Ref 0 Hz              | Peak<br>10 dB/                                                                   | ectrum<br>liv Ref 100 kHz                                                                                         |                                                             | Display►     |
| n<br>00.0 H/z<br>50.0 H/z<br>50.0 H/z             | 31.6 kr<br>10.0 kr<br>3.16 kr<br>10.0 kr<br>1.00 kr                              |                                                                                                    |                                                             | MPX          |
| 0 Hz 00 Hz 00 Hz 00 Hz 00 Hz 00 Hz 00 Hz 00 Hz    | 316 H<br>100 H<br>31.6 H<br>10.0 H<br>3.16 H<br>3.16 H                           |                                                                                                    |                                                             | Mono         |
| enter 98 MHz                                      | Sweep 2 ms AF Re                                                                 | 0 Hz<br>s BW 620 Hz                                                                                               | Stop 65 kF                                                  | z<br>Stereo  |
| lodulation Rate 1.000<br>INAD 60.1                | 9 dBm Deviation<br>233 Hz Peak+<br>01 kHz Peak-<br>145 dB (Pk-Pk)/2<br>098 % RMS | (Ref Dev: 75.000 kł<br><u>Avg (Hz dBFS)</u><br>33.25 k -7.07<br>-33.26 k -7.06<br>33.26 k -7.06<br>23.52 k -10.07 |                                                             | Left         |
|                                                   |                                                                                  | 20.02 K -10.07                                                                                                    | 20.02 8 -10.07                                              | Right        |
|                                                   |                                                                                  |                                                                                                    |                                                             | More         |

8 View the stereo part of the multiplexed signal which corresponds to L-R.

Press View/Display, Stereo.

| Agilent Analog Demod - FM Stereo/RDS           X         RF         50 Ω         AC           Center Freq 98.000000 MHz |                                     | Center: 98.0000                                                | MHz Channel BW:                                                                                                    | 400 kHz LPF: Off                                              | 1Sep02,2011 | View/Display   |
|----------------------------------------------------------------------------------------------------|-------------------------------------|----------------------------------------------------------------|----------------------------------------------------------------------------------------------------|---------------------------------------------------------------|-------------|----------------|
| Demod Waveform<br>15.0 kHz/dv Ref 0 Hz                                                                                  |                                     | Trig: Free Run<br>Atten: 10 dB<br>AF Sper<br>Peak<br>10 dB/div | Avg Hold≫10<br>trum<br>Ref 100 kHz                                                                                    | /10 HPF: Off<br>BPF: Off                                      |             | Display►       |
| Lin<br>60.0 Htz<br>45.0 Htz<br>30.0 Htz<br>15.0 Htz                                                                     |                                     | Log<br>31.6 kHz<br>10.0 kHz<br>3.16 kHz<br>1.00 kHz            |                                                                                                    |                                                               |             | MPX            |
| 0 Hz<br>-15 0 Hz<br>-30 0 Hz<br>-45 0 Hz<br>-60 0 Hz                                                                    |                                     | 316 Hz<br>100 Hz<br>31.6 Hz<br>10.0 Hz<br>3.16 Hz              | MMWMUM                                                                                                    |                                                               |             | Mono           |
| Center 98 MHz                                                                                                    | Sweep :<br>1.048 dBm                | 2 ms AF Res                                                    |                                                                                                    |                                                               | op 65 kHz   | Stereo         |
| Carrier Frequency Error                                                                                                 | 1.048 dBm<br>1.351 Hz<br>1.0000 kHz | Peak+<br>Peak-<br>(Pk-Pk)/2                                    | Avg (Hz         dBFS)           31.51 k         -7.53           31.54 k         -7.52           31.53 k         -7.53 | Max Hold (Hz<br>32.18 k -7.3<br>-31.83 k -7.4<br>32.00 k -7.4 | 5<br>5<br>0 | Left           |
|                                                                                                    |                                     | RMS                                                            | 22.30 k -10.54                                                                                                    | 22.30 k -10.5                                                 | 4           | Right          |
| MSG                                                                                                    |                                     |                                                                |                                                                                                    | STATUS                                                        |             | More<br>1 of 2 |

**9** (Optional) Set the baseband filters to improve the measurement results.

Press Meas Setup, Filters.

The highpass filter, lowpass filter, and bandpass filter can be combined as you like.

#### Demodulating AM, FM, $\Phi$ M, FM Stereo/RDS Signals **Demodulating an FM Stereo/RDS Signal**

| Step                                                                                                    | Action                                                                                                    | Notes |
|----------------------------------------------------------------------------------------------------|----------------------------------------------------------------------------------------------------|-------|
| <b>10</b> If pre-emphasis is used in<br>the signal under test, set to<br>use de-emphasis in the<br>signal analyzer. | Press <b>Meas Setup</b> , <b>Filters</b> ,<br><b>De-Emphasis</b> and choose the<br>appropriate de-emphasis filter. |       |

**11** View measurement results of the left channel.

Press View/Display, Left.

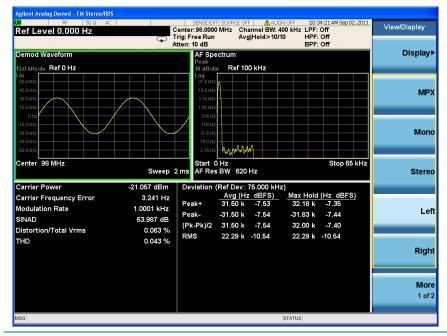

12 View measurement results of the right channel.

Press View/Display, Right.

The audio in the test signal is an L-only tone, so in the results of the right channel, the demod waveform is almost zero.

| RF 50Ω AC<br>Center Freq 98.000000 M                                                          | MHz Ce<br>Tri                      | SENSE:EXT SOUR<br>nter: 98.0000 MHz<br>g: Free Run<br>en: 10 dB |                                                          | 400 kHz LPF<br>/10 HPF                     | 1:40:19 AM Sep 02, 2011<br>                     | View/Display   |
|-----------------------------------------------------------------------------------------------|------------------------------------|-----------------------------------------------------------------|----------------------------------------------------------|--------------------------------------------|-------------------------------------------------|----------------|
| Demod Waveform<br>5.0 kHz/dv Ref 0 Hz<br>in                                                   |                                    | AF Spectrum<br>Peak<br>10 dB/div R                              | n<br>ef 100 kHz                                          |                                            |                                                 | Display►       |
| 60.0 kHz                                                                                      |                                    | 31.6 kHz<br>10.0 kHz<br>3.16 kHz<br>1.00 kHz                    |                                                          |                                            |                                                 | МРХ            |
| 0 Hz                                                                                          |                                    | 316 Hz<br>100 Hz<br>31.6 Hz<br>10.0 Hz<br>3.16 Hz               | M.M.                                                     |                                            |                                                 | Mono           |
| Center 98 MHz                                                                                 | Sweep 21                           | Start 0 Hz                                                      |                                                          |                                            | Stop 65 kHz                                     | Stereo         |
| Carrier Power<br>Carrier Frequency Error<br>Modulation Rate<br>SINAD<br>Distortion/Total Vrms | 3.920 Hz<br>4.3229 kHz<br>2.890 dB | Peak+ 2<br>Peak4<br>(Pk-Pk)/2 34                                | g (Hz dBFS)<br>1.30 -70.93<br>7.97 -63.88<br>1.64 -66.71 | <u>Max Hol</u><br>275.5<br>-396.9<br>336.2 | d (Hz_dBFS)<br>5 -48.70<br>9 -45.53<br>2 -46.97 | Left           |
| ΉD                                                                                            | 59.514 %                           | RMS 14                                                          | 1.88 -74.05                                              | 17.86                                      | 5 -72.47                                        | Right          |
|                                                                                               |                                    |                                                                 |                                                          |                                            |                                                 | More<br>1 of 2 |
| sg                                                                                            |                                    |                                                                 |                                                          | STATUS                                     |                                                 |                |

13 View the RDS/RBDS results. Press View/Display, RDS/RBDS.

The figure below displays the BLER result and the information bits in the upper part and key RDS messages like basic tuning and switch information, radio text, and so on in the lower part. For more information, refer to "Basic Structure of RDS" on page 31 and "BLER" on page 31.

| Agilent Analog Demod - FM Stereo/RJ<br>XI RF 50 Q A<br>Avg/Hold Number 10 |            | Center:                | ENSE:EXT   | Channel BW: 400 kH    |                      | View/Displa   | ay     |
|---------------------------------------------------------------------------|------------|------------------------|------------|-----------------------|----------------------|---------------|--------|
|                                                                           | (          | Trig: Fre<br>Atten: 10 |            | Avg Hold:>10/10       | HPF: Off<br>BPF: Off |               |        |
|                                                                           | RDS/RBD    | S Deco                 | oding R    | esults                |                      | RDS/RI        | BDS    |
| BLER: 0.00E+000                                                           | ( 0        |                        | 1196       | )                     |                      | Result Met    | trics  |
| Information Bits                                                          |            |                        |            |                       |                      |               |        |
| 1000000000000001 0010000<br>10000000000000                                |            |                        |            |                       |                      | Distor<br>THD |        |
| Basic Tuning and Swite                                                    | hing Info: |                        | Progran    | n Item Number ar      | nd slow              | <u>%</u>      | dE     |
| Traffic Announcement (TA):                                                | Off        |                        | labeling   | codes:                |                      | Metr          | rics   |
| Music/Speech (M/S):                                                       | Music      |                        | Link Actua | tor:                  | Off                  | Settin        |        |
| Prgrame Service Name (PS):                                                | RDS Test   |                        | Extended   | Country Code (ECC):   | 0xE1 (225)           |               |        |
| Alternative Frequency State:                                              | Off        |                        | Program It | em Number Code:       | 0:0:0 (0)            |               |        |
| Alternative Frequency:                                                    |            |                        | Language   | Code:                 | 0x9 (9)              |               |        |
| Dynamic PTY:<br>Compressed:                                               | Off<br>Off |                        | Clock-T    | ime and date:         |                      |               |        |
| Artificial:                                                               | Off        |                        | Modified J | ulian Day (Y.M.D):    | 2008.8.8             |               |        |
| Stereo:                                                                   | On         |                        | UTC Hour:  |                       |                      |               |        |
|                                                                           |            |                        | UTC Minut  | e:                    |                      |               |        |
| Radio Text:                                                               |            |                        | Local Time | e Offset (Half Hour): |                      | N             | More   |
| Text: Radio Text                                                          |            |                        |            |                       |                      | 2             | 2 of 2 |
| ASG                                                                       |            |                        |            | STATU                 | IS                   |               |        |

| Step                                                               | Action                                | Notes |
|--------------------------------------------------------------------|---------------------------------------|-------|
| <b>14</b> View a summary of the<br>numeric measurement<br>results. | Press View/Display, Result<br>Metrics |       |

**NOTE** In this view, the left to right seperation result is displayed as "Left to Right" and the mono to stereo crosstalk is displayed as "Mono to Stereo". Normally, left to right seperation test is taken when the audio signal under test is L only or R only; mono to stereo crosstalk test is taken when the audio signal under test is L=R or L=-R.

|           |                             |                             | Trig: Free R<br>Atten: 10 dB | 51                               | BI        | PF: Off<br>PF: Off  | RDS/RBI            |
|-----------|-----------------------------|-----------------------------|------------------------------|----------------------------------|-----------|---------------------|--------------------|
|           |                             | Numeri                      | c Results                    | Summary                          |           |                     | KD3/KDI            |
|           | Deviation<br>Peak+          | n (Ref Dev: 75<br>(Pk-Pk)/2 | .000 kHz)<br>RMS             | Mod Rate                         | SINAD     | THD                 | DesuitMatri        |
| MPX       | 52.86 kHz<br>-3.04 dBFS     | 51.47 kHz<br>-3.27 dBFS     | 27.89 kHz<br>-8.59 dBFS      |                                  | 59.567 dB |                     | Result Metri       |
| Mono      | 31.50 kHz<br>-7.53 dBFS     | 31.50 kHz<br>-7.54 dBFS     | 22.27 kHz<br>-10.55 dBFS     | 1.0000 kHz                       | 65.138 dB |                     | Distortio<br>THD U |
| Stereo    | 31.51 kHz<br>-7.53 dBFS     | 31.50 kHz<br>-7.53 dBFS     | 22.30 kHz<br>-10.54 dBFS     | 1.0000 kHz                       |           |                     | <u>%</u>           |
| .eft      | 31.50 kHz<br>-7.53 dBFS     | 31.50 kHz<br>-7.53 dBFS     | 22.29 kHz<br>-10.54 dBFS     | 1.0000 kHz                       | 64.266 dB | 0.040 %             | Metric<br>Setting  |
| Right     | 23.87 Hz<br>-69.94 dBFS     | 25.30 Hz<br>-69.44 dBFS     | 16.14 Hz<br>-73.35 dBFS      | 2.0191 kHz                       | 2.828 dB  | 91.213 %            |                    |
| Pilot     | 7.509 kHz<br>-19.99 dBFS    | 7.509 kHz<br>-19.99 dBFS    | 5.309 kHz<br>-23.00 dBFS     | 19.000 kHz                       |           |                     |                    |
| RDS       | 4.368 kHz<br>-24.69 dBFS    | 4.363 kHz<br>-24.71 dBFS    | 3.124 kHz<br>-27.61 dBFS     |                                  |           |                     |                    |
| eft to Ri | -                           |                             |                              | no to Stereo                     |           | -0.009 dB           |                    |
|           | er Power<br>arrier Freq Eri | -21.05<br>or -0             |                              | Carrier Freq E<br>Hz Carrier Pha |           | 2.78 Hz<br>0.00 deg | <b>M</b> (2)       |

**15** Listen to the demodulated FM stereo signal.

Press Meas Setup, Demod to Speaker.

You may need to adjust the volume as necessary.

### Measuring L=R FM Stereo/RDS Signals

The parameters of the signal under test are as below.

FM reference deviation: 75 kHz

Pilot deviation: 10%

Pilot frequency: 19 kHz

Stereo frequency: 38 kHz

Left = Right tone: 1.0 kHz

RDS deviation: 6%

RDS frequency: 57 kHz

| Step                                                            | Action                                                                         | Notes                                                                                                    |
|-----------------------------------------------------------------|--------------------------------------------------------------------------------|----------------------------------------------------------------------------------------------------|
| 1 Select Analog Demod mode.                                     | Press Mode, Analog Demod.                                                      |                                                                                                    |
| <b>2</b> Preset the mode.                                       | Press Mode Preset.                                                             |                                                                                                    |
| 3 Select FM Stereo/RDS measurement.                             | Press <b>Meas, FM Stereo/RDS</b> .                                             |                                                                                                    |
| 4 Set the center frequency to the center of the signal and      | Press <b>FREQ Channel, Center</b><br>Freq, 98, MHz.                            | AF start frequency and AF stop frequency settings determine the                                                                                 |
| set the AF stop frequency.                                      | Press FREQ Channel, AF Stop<br>Freq, 65, kHz.                                  | span of the X axis in AF Spectrum<br>window in MPX, Mono, Stereo,<br>Left, and Right views.                                                     |
| <b>5</b> Set the FM reference deviation.                        | Press <b>Meas Setup, Advanced</b> ,<br><b>Ref Deviation</b> , 75, <b>kHz</b> . |                                                                                                    |
| <b>6</b> View the measurement result of the multiplexed signal. | Press <b>View/Display, MPX</b> .                                               | To display only the current trace in<br>the Demod Waveform window,<br>press <b>Meas Setup</b> and toggle<br><b>Avg/Hold Num</b> to <b>Off</b> . |

| Step | Action | Notes |
|------|--------|-------|
|      |        |       |

The figure below shows measurement results of the multiplexed signal, including mono part, stereo part, RDS/RBDS, and pilots. There are four windows:

- **RF Spectrum window (top left)** displays the RF spectrum of the multiplexed signal.
- **Demod Waveform window (top right)** displays the baseband modulating signal in time domain. There are four traces in this window: maximum trace (in cyan), minimum trace (in magenta), average trace (in green), and current trace (in yellow).
- AF Spectrum window (bottom left) displays the modulating signal in frequency domain.
- Metric window (bottom right) displays the numeric measurement results.

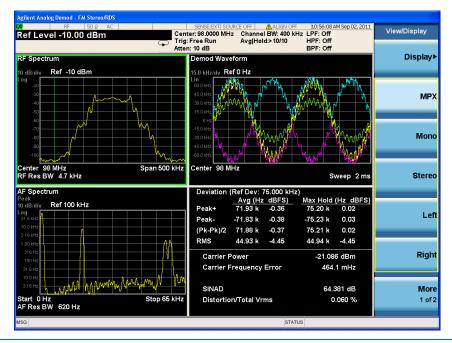

7 View the mono part of the multiplexed signal which corresponds to L+R.

Press View/Display, Mono.

| Ref Level -10.00 dBm                                 |                                                                | 00 MHz Channel BW                                                                  |                                                                                                | View/Display |
|------------------------------------------------------|----------------------------------------------------------------|------------------------------------------------------------------------------------|------------------------------------------------------------------------------------------------|--------------|
| Demod Waveform<br>15.0 kHz/dv Ref 0 Hz<br>Lin        | AF Sp<br>Peak<br>10 dB/<br>Log                                 | oectrum<br>div_ Ref 100 kHz                                                        |                                                                                                | Display►     |
| 60.0 HHz<br>45.0 HHz<br>30.0 HHz<br>15.0 HHz<br>0 Hz | 31.6 ki<br>10.0 ki<br>3.16 ki<br>1.00 ki<br>3.16 ki<br>3.16 ki |                                                                                    |                                                                                                | МРХ          |
| -1501Hz<br>-3000Hz<br>-4501Hz<br>-6001Hz             | 100 F<br>31.6 F<br>10.0 F<br>3.16 F                            |                                                                                    |                                                                                                | Mono         |
| Center 98 MHz<br>Carrier Power -21.0                 |                                                                | 0 Hz<br>es BW 620 Hz<br>(Ref Dev: 75.000 kl                                        | Stop 65 kH<br>Hz)                                                                              | z<br>Stereo  |
| Modulation Rate 1.0<br>SINAD 70                      | 5.1 mHz<br>001 kHz<br>.901 dB<br>0.029 %<br>RMS                | Avg (Hz dBFS)<br>63.02 k -1.51<br>-63.02 k -1.51<br>63.02 k -1.51<br>44.56 k -4.52 | <u>Max Hold (Hz dBFS)</u><br>63.03 k -1.51<br>-63.03 k -1.51<br>63.03 k -1.51<br>44.56 k -4.52 | Left         |
|                                                      |                                                                |                                                                                    |                                                                                                | Right        |
|                                                      |                                                                |                                                                                    |                                                                                                | More         |

8 View the stereo part of the multiplexed signal which corresponds to L- R.

Press View/Display, Stereo.

| Agilent Analog Demod - FM Stereo/RDS<br>XI RF 50 Ω AC<br>Avg/Hold Number 10                                                                                                    | Ce<br>Tri                               | SENSE:EXT<br>enter: 98.0000 MH;<br>ig: Free Run     | 🛕 ALIGN A                                                    |                                                      |                   | View/Display |
|----------------------------------------------------------------------------------------------------|-----------------------------------------|-----------------------------------------------------|--------------------------------------------------------------|------------------------------------------------------|-------------------|--------------|
| Demod Waveform<br>15.0 kHz/dv Ref 0 Hz                                                                                                    | Att                                     |                                                     | m<br>Ref 100 kHz                                             | BPF: Off                                             |                   | Display      |
| Lin 60.0 MHz 45.0 MHz 30.0 MHz 30.0 MHz |                                         | Log<br>31.6 kHz<br>10.0 kHz<br>3.16 kHz<br>1.00 kHz |                                                              |                                                      |                   | MP           |
| 0 Hz                                                                                                    |                                         | 316 Hz<br>100 Hz<br>31.6 Hz<br>10.0 Hz              | ywy                                                          |                                                      |                   | Mon          |
| Center 98 MHz                                                                                                    |                                         | Start 0 Hz<br>MS AF Res BW                          |                                                              |                                                      | Stop 65 kHz       | Stere        |
| Carrier Power<br>Carrier Frequency Error<br>Aodulation Rate                                                                                                    | -29.221 dBm<br>-196.3 mHz<br>4.1270 kHz | Peak+ 1<br>Peak9<br>(Pk-Pk)/2 1                     | vg (Hz dBFS)<br>117.7 -56.09<br>92.38 -58.19<br>105.0 -57.08 | Max Hold (Hz<br>321.3 -47<br>-321.3 -47<br>321.3 -47 | .36<br>.36<br>.36 | Le           |
|                                                                                                    |                                         | RMS 6                                               | 5.33 -61.20                                                  | 68.33 -60                                            | .81               | Rigl         |
|                                                                                                    |                                         |                                                     |                                                              |                                                      |                   | Moi<br>1 of  |
| sg                                                                                                    |                                         |                                                     |                                                              | STATUS                                               |                   |              |

**9** (Optional) Set the baseband filters to improve the measurement results.

Press Meas Setup, Filters.

The highpass filter, lowpass filter, and bandpass filter can be combined as you like.

#### Demodulating AM, FM, ΦM, FM Stereo/RDS Signals **Demodulating an FM Stereo/RDS Signal**

| Step                                                                                                    | Action                                                                                                    | Notes |
|----------------------------------------------------------------------------------------------------|----------------------------------------------------------------------------------------------------|-------|
| <b>10</b> If pre-emphasis is used in<br>the signal under test, set to<br>use de-emphasis in the<br>signal analyzer. | Press <b>Meas Setup, Filters</b> ,<br><b>De-Emphasis</b> and choose the<br>appropriate de-emphasis filter. |       |

**11** View the measurement results of the left channel.

Press View/Display, Left.

In this test case, the left channel equals to the right channel.

| Ref Level -10.00 dBm                                                                          | Τ                                                               | SENSE:EXT S<br>enter: 98.0000 M<br>rig: Free Run    |                                                                                 | V: 400 kHz LPF:<br>10/10 HPF                        | Off         | 1 View/Display |
|-----------------------------------------------------------------------------------------------|-----------------------------------------------------------------|-----------------------------------------------------|---------------------------------------------------------------------------------|-----------------------------------------------------|-------------|----------------|
| Demod Waveform<br>15.0 kHz/dv Ref 0 Hz                                                        | A                                                               | tten: 10 dB<br>AF Spectr<br>Peak<br>10 dB/div       | um<br>Ref 100 kHz                                                               | BPF                                                 | : Off       | Display        |
| Lin<br>60.0 Hrtz<br>45.0 Hrtz<br>30.0 Hrtz<br>15.0 Hrtz                                       |                                                                 | Log<br>31.6 kHz<br>10.0 kHz<br>3.16 kHz<br>1.00 kHz |                                                                                 |                                                     |             | MP)            |
| 0 Hz<br>-15 0 Hz<br>-30.0 Hz<br>-45.0 Hz<br>-60.0 Hz                                          |                                                                 | 316 Hz<br>100 Hz<br>31.6 Hz<br>10.0 Hz<br>3.16 Hz   | AND ALLO A                                                                      |                                                     |             | Mone           |
| Center 98 MHz                                                                                 | Sweep 2                                                         | Start 0 H<br>Ms AF Res B                            | z<br>W 620 Hz                                                                   |                                                     | Stop 65 kH; | Stered         |
| Carrier Power<br>Carrier Frequency Error<br>Modulation Rate<br>SINAD<br>Distortion/Total Vrms | -21.085 dBm<br>-415.2 mHz<br>1.0001 kHz<br>64.807 dB<br>0.057 % | Peak+ 3<br>Peak3<br>(Pk-Pk)/2 3                     | f Dev: 75.000 I<br>Avg (Hz dBFS<br>1.52 k -7.53<br>1.52 k -7.53<br>1.52 k -7.53 | ) <u>Max Hold</u><br>31.53 k<br>-31.54 k<br>31.53 k | -7.53       | Lef            |
| THD                                                                                           | 0.028 %                                                         | RMS 2                                               | 2.28 k -10.54                                                                   | 22.28 k                                             | -10.54      | Righ           |
|                                                                                               |                                                                 |                                                     |                                                                                 |                                                     |             | More<br>1 of 2 |
| usg 🕕 File <lr mono.png=""> save</lr>                                                         | a d                                                             |                                                     |                                                                                 | STATUS                                              |             |                |

12 View the RDS/RBDS results. Press View/Display, RDS/RBDS.

Step

Action

Notes

The figure below displays the BLER result and the information bits in the upper part and key RDS messages like basic tuning and switch information, radio text, and so on in the lower part. For more information, refer to "Basic Structure of RDS" on page 31 and "BLER" on page 31.

| Agilent Analog Demod - FM Stereo/R         |             |            |            |                       |                      |                                |
|--------------------------------------------|-------------|------------|------------|-----------------------|----------------------|--------------------------------|
| VIII RF 50 Ω A<br>Avg/Hold Number 10       |             | Center: 98 | SE:EXT     | Channel BW: 400 kH:   |                      | View/Display                   |
|                                            | RDS/RBL     | Atten: 10  | dB         | Avg Hold>10/10        | HPF: Off<br>BPF: Off | RDS/RBDS                       |
| BLER: 0.00E+000                            | ( 0         |            | 1196       |                       |                      |                                |
| Information Bits                           | ( 0         |            | 1150       | )                     |                      | Result Metrics                 |
| 1000000000000001 0010000<br>10000000000000 |             |            |            |                       |                      | Distortion<br>THD Unit<br>% dB |
| Basic Tuning and Swite                     | ching Info: |            |            | n Item Number an      | d slow               | _                              |
| Traffic Announcement (TA):                 | Off         |            | labeling   | codes:                |                      | Metrics                        |
| Music/Speech (M/S):                        | Music       |            | Link Actua | tor:                  | Off                  | Settings                       |
| Prgrame Service Name (PS):                 | RDS Test    |            | Extended   | Country Code (ECC):   | 0xE1 (225)           |                                |
| Alternative Frequency State:               | Off         |            | Program It | em Number Code:       | 0:0:0 (0)            |                                |
| Alternative Frequency.                     |             |            | Language   | Code:                 | 0x9 (9)              |                                |
| Dynamic PTY:<br>Compressed:                | Off<br>Off  |            | Clock-T    | ime and date:         |                      |                                |
| Artificial:                                | Off         |            | Modified J | ulian Day (Y.M.D):    | 2008.8.8             |                                |
| Stereo:                                    | On          |            | UTC Hour:  |                       |                      |                                |
|                                            |             |            | UTC Minut  | e:                    |                      |                                |
| Radio Text:                                |             |            | Local Time | e Offset (Half Hour): |                      | More                           |
| Text: Radio Text                           |             |            |            |                       |                      | 2 of 2                         |
| MSG                                        |             |            |            | STATU                 |                      |                                |
| mod                                        |             |            |            | STATU                 |                      |                                |

**13** View a summary of the numeric measurement results.

Press View/Display, Result Metrics.

| Step | Action                                    | Notes                                                                                                    |
|------|-------------------------------------------|----------------------------------------------------------------------------------------------------|
| NOTE | stereo crosstalk is displayed as "Mono to | sult is displayed as "Left to Right" and the mono to<br>Stereo". Normally, left to right seperation test is<br>L only or R only; mono to stereo crosstalk test is<br>L=R or L=-R. |

| ef Leve    | ⊮ 50 Ω<br>el -10.00 dBm     | AC                          |                          |                                  | I BW: 400 kHz LF<br>d:>10/10 HI | 10:58:12 AM Sep 02, 2011<br>PF: Off<br>PF: Off<br>PF: Off | View/Display       |  |
|------------|-----------------------------|-----------------------------|--------------------------|----------------------------------|---------------------------------|-----------------------------------------------------------|--------------------|--|
|            |                             | Numeri                      | c Results                | Summary                          |                                 |                                                           | RDS/RBI            |  |
|            | Deviation<br>Peak+          | n (Ref Dev: 75<br>(Pk-Pk)/2 | .000 kHz)<br>RMS         | Mod Rate                         | SINAD                           | THD                                                       | _                  |  |
| MPX        | 71.84 kHz<br>-0.37 dBFS     | 71.81 kHz<br>-0.38 dBFS     | 44.92 kHz<br>-4.45 dBFS  |                                  | 64.521 dB                       |                                                           | Result Metri       |  |
| Viono      | 63.02 kHz<br>-1.51 dBFS     | 63.02 kHz<br>-1.51 dBFS     | 44.56 kHz<br>-4.52 dBFS  | 1.0001 kHz                       | 70.922 dB                       |                                                           | Distortio<br>THD U |  |
| Stereo     | 33.32 Hz<br>-67.05 dBFS     | 29.05 Hz<br>-68.24 dBFS     | 27.58 Hz<br>-68.69 dBFS  | 7.6030 KHz                       |                                 |                                                           | <u>%</u>           |  |
| _eft       | 31.52 kHz<br>-7.53 dBFS     | 31.52 kHz<br>-7.53 dBFS     | 22.28 kHz<br>-10.54 dBFS | 1.0001 kHz                       | 64.350 dB                       | 0.028 %                                                   | Metric<br>Setting  |  |
| Right      | 31.51 kHz<br>-7.53 dBFS     | 31.51 kHz<br>-7.53 dBFS     | 22.28 kHz<br>-10.54 dBFS | 1.0001 kHz                       | 65.239 dB                       | 0.026 %                                                   |                    |  |
| Pilot      | 7.492 kHz<br>-20.01 dBFS    | 7.492 kHz<br>-20.01 dBFS    | 5.302 kHz<br>-23.01 dBFS | 19.000 kHz                       |                                 |                                                           |                    |  |
| RDS        | 4.302 kHz<br>-24.83 dBFS    | 4.313 kHz<br>-24.81 dBFS    | 3.121 kHz<br>-27.62 dBFS |                                  |                                 |                                                           |                    |  |
| .eft to Ri | •                           |                             |                          | no to Stereo                     |                                 | 64.167 dB                                                 |                    |  |
|            | er Power<br>arrier Freq Err | -21.08<br>or -2003          |                          | Carrier Freq E<br>Hz Carrier Pha |                                 | 0.14 Hz<br>-0.07 deg                                      | <b>M</b> d<br>2 d  |  |
| G          |                             |                             |                          |                                  | STATUS                          |                                                           |                    |  |

**14** Listen to the demodulated FM stereo signal.

Press Meas Setup, Demod to Speaker.

You may need to adjust the volume as necessary.

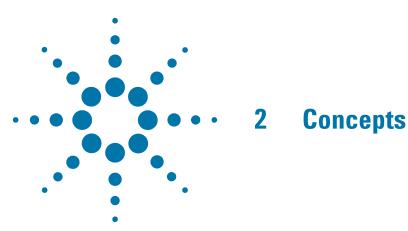

The following topics can be found in this section:

AM Concepts on page 26

FM Concepts on page 28

FM Stereo/RDS Concepts on page 30

Demodulating an AM Signal Using the Analyzer as a Fixed Tuned Receiver (Time-Domain) on page 32

Demodulating an FM Signal Using the Analyzer as a Fixed Tuned Receiver (Time-Domain) on page 33

"Demodulating an FM Stereo/RDS Signal Using the Analyzer as a Fixed Tuned Receiver (Time-Domain)" on page 34

Modulation Distortion Measurement Concepts on page 35

Modulation SINAD Measurement Concepts on page 36

### **AM Concepts**

#### Figure 2-1

AM waveform

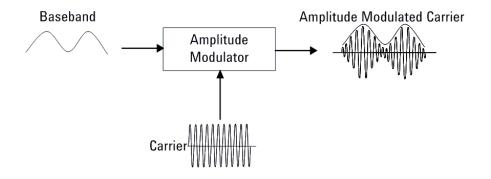

In AM (Amplitude Modulation), the instantaneous amplitude of the modulated carrier signal changed in proportion to the instantaneous amplitude of the information signal.

Figure 2-2

Calculation AM index in time and frequency domain

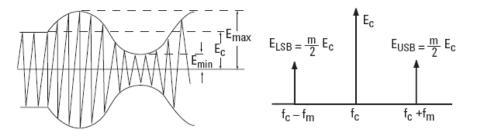

The modulation index "m" represents the amount of the modulation or the degree to which the information signal modulates the carrier signal. The index for an AM signal can be calculated from the amplitudes of the carrier and either of the sidebands by the equation:

#### **Equation 2-1**

$$m = \frac{E_{max} - E_c}{E_c} = \frac{E_{max} - E_{min}}{E_{max} + E_{min}} = \frac{E_{USB} + E_{LSB}}{E_c} = \frac{2E_{SB}}{E_c}$$

For 100% modulation, the modulation index is 1.0, and the amplitude of each sideband will be one-half of the carrier amplitude expressed in voltage. On a decibel power scale, each sideband will thus be 6 dB less than the carrier, or one-fourth the power of the carrier. Since the carrier power does not change with amplitude modulation, the total power in the 100% modulated wave is 50% higher than in the unmodulated carrier. The relationship between m and the logarithmic display can be expressed as:

Equation 2-2

 $(E_{SB}/E_c)dB + 6dB = 20\log m$ 

### **FM Concepts**

#### Figure 2-3

FM waveform

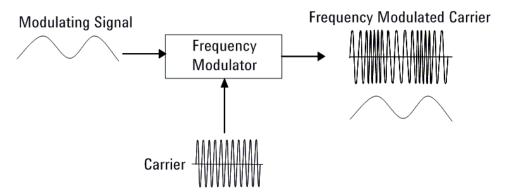

FM (Frequency Modulation) and PM (Phase Modulation) belong to angle modulation. In FM, the instantaneous frequency deviation of the modulated carrier signal changed in proportion to the instantaneous amplitude of the modulating signal. And in PM, the instantaneous phase deviation of the modulated carrier with respect to the phase of the unmodulated carrier is directly proportional to the instantaneous amplitude of the modulating signal.

The modulation index for angle modulation,  $\beta$ , is expressed by this equation:

**Equation 2-3** 

$$\beta = \Delta f_p / f_m = \Delta \phi_p$$

Where  $\Delta fp$  is the peak frequency deviation, fm is the frequency of the modulating signal, and  $\Delta \phi p$  is the peak phase deviation.

This expression tells us that the angle modulation index is really a function of phase deviation, even in the FM case. Also, the definitions for frequency and phase modulation do not include the modulating frequency. In each case, the modulated property of the carrier, frequency or phase, deviates in proportion to the instantaneous amplitude of the modulating signal, regardless of the rate at which the amplitude changes. However, the frequency of the modulating signal is important in FM and is included in the expression for the modulating index because it is the ratio of peak frequency deviation to modulation frequency that equates to peak phase.

Unlike the modulation index for AM, there is no specific limit to the value of  $\beta$ , since there is no theoretical limit to the phase deviation; thus there is no equivalent of 100% AM. However, in real world systems there are practical limits.

Unlike AM, which is a linear process, angle modulation is nonlinear. This means that a single sine wave modulating signal, instead of producing only two sidebands, yields an infinite number of sidebands spaced by the modulating frequency.

The Bessel function graph shows the amplitudes of the carrier and the sidebands as a function of modulation index,  $\beta$ . The spectral components, including the carrier, change their amplitudes as the modulation index varies.

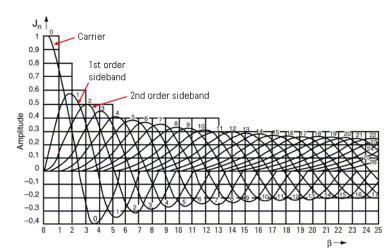

In theory, for distortion-free detection of the modulating signal, all the sidebands must be transmitted. However, in practice, the sideband amplitudes become negligibly small beyond a certain frequency offset from the carrier, so the spectrum of a real-world FM signal is not infinite.

#### Figure 2-4

Carrier and sideband amplitude for angle-modulated signals

## FM Stereo/RDS Concepts

FM stereo is an enhancement of FM by using stereo multiplexing. An FM stereo signal carries stereophonic programmes in which different contents are transmitted for L (left) and R (right) audio channels.

RDS (Radio Data System) is the text information such as traffic, weather, and radio station information carried in FM signals. This information can be displayed on the screen of the end-user's device.

Figure 2-5 shows the baseband spectrum of the FM stereo signal including RDS data.

Figure 2-5

Baseband spectrum of the FM Stereo/RDS signal

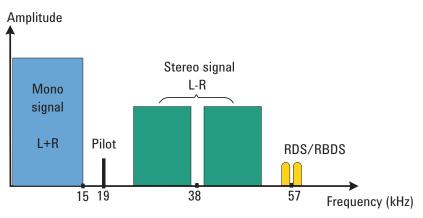

#### **FM Stereo**

The FM stereo multiplexed signal consists of a mono (L+R) signal, a stereo (L-R) signal, and a pilot signal.

As shown in Figure 2-5, the mono (L+R) signal occupies the lower part of the baseband spectrum (50 Hz  $\sim$  15 kHz) to keep backward compatibility with the previously monophonic FM systems. The (L-R) signal is amplitude modulated onto a suppressed subcarrier at 38 kHz. A pilot signal is transmitted at 19 kHz and is used by the receiver to identify a stereo transmission and reconstruct L and R audio signals from the multiplexed signal.

In the receiver, the (L+R) signal is added to the (L-R) signal to get the L signal, and subtracts the (L-R) signal to get the R signal.

#### **RDS/RBDS**

The standard documents for RDS and RBDS are as follows:

- IEC 62106: Specification of the radio data system (RDS) for VHF/FM sound broadcasting in the frequency range from 87.5 to 108.0 MHz.
- EIA/NAB NRSC: United States RBDS standard Specification of the radio broadcast data system (RBDS).

RBDS is the United States version of RDS. Both RDS and RBDS are intended for application to VHF/FM sound broadcasts in the range 87.5 MHz to 108.0 MHz which may carry either stereophonic or monophonic programmes.

The main objectives of RDS/RBDS:

- · To enhance functionality for FM receivers;
- To make the receivers more user-friendly by using features such as PI (programme identification), PS (programme service) name display, and if applicable, automatic tuning for portable and car radios.

As shown in Figure 2-5, RDS/RBDS uses the 57 kHz subcarrier to carry the data at 1.1875 kbps bitrate. The 57 kHz is chosen to be the third harmonic of the pilot tone. The deviation range of the FM carrier due to the unmodulated RDS/RBDS subcarrier is from  $\pm 1.0$  kHz to  $\pm 7.5$  kHz.

#### **Basic Structure of RDS**

The basic structure of RDS is shown in Figure 2-6, in which the largest element is called a group including 4 blocks of 26 bits each. Each block comprises an information word (16 bits) and a checkword (10 bits).

The information word is used to transmit information to the end user. The 10-bit checkword plus offset word are used to provide error protection and block and group synchronization information.

#### BLER

BLER (block error rate) is the ratio of the number of un-correctable blocks to the total number of blocks received. Normally, BLER should be less than 5%.

Figure 2-6 Basic structure of RDS

## Demodulating an AM Signal Using the Analyzer as a Fixed Tuned Receiver (Time-Domain)

The X-Series signal analyzer can be used to recover amplitude modulation on a carrier signal.

The following functions establish a clear display of the waveform:

- Triggering stabilizes the waveform trace by triggering on the modulation envelope. If the modulation of the signal is stable, video trigger synchronizes the sweep with the demodulated waveform.
- Sweep time to view the rate of the AM signal.
- RBW and VBW are selected according to the signal bandwidth.

## Demodulating an FM Signal Using the Analyzer as a Fixed Tuned Receiver (Time-Domain)

To recover the frequency modulated signal, an analyzer can be used as a manually tuned receiver. However, in contrast to AM, the signal is not tuned into the passband center, but to one slope of the filter curve as shown in Figure 2-7.

Figure 2-7

Determining FM Parameters using FM to AM Conversion

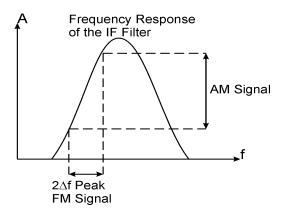

Here the frequency variations of the FM signal are converted into amplitude variations (FM to AM conversion). The reason we want to measure the AM component is that the envelope detector responds only to AM variations. There are no changes in amplitude if the frequency changes of the FM signal are limited to the flat part of the RBW (IF filter). The resultant AM signal is then detected with the envelope detector and displayed in the time domain.

## Demodulating an FM Stereo/RDS Signal Using the Analyzer as a Fixed Tuned Receiver (Time-Domain)

FM Stereo/RDS signal contains mono part, stereo part, RDS/RBDS, and pilots. The process of demodulating FM Stereo/RDS signal is more complicated than simple FM signal and is described as below.

1. Perform the FM demodulation to obtain the baseband modulating signal. The demodulating method is the same to Demodulating an FM Signal Using the Analyzer as a Fixed Tuned Receiver (Time-Domain) on page 33.

The baseband modulating signal should look like Figure 2-8.

Figure 2-8 Baseband modulating signals of the FM Stereo/RDS signal

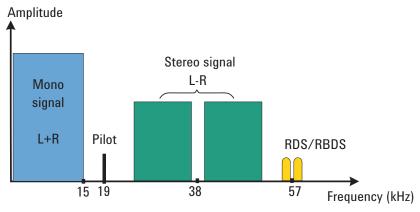

- 2. Recover the L (left channel) and R (right channel) of the audio signal.
  - a. Demodulate the L+R part.
  - b. Extract the 19 kHz pilot and multiply it to recover the 38 kHz subcarrier.
  - c. Perform the DSBSC (Double-Sideband Suppressed Carrier) AM demodulation to get the L-R signal.
  - d. Get the L and R signals from (L-R) and (L+R).
- 3. Multiply the 19 kHz pilot to recover the 57 kHz subcarrier, demodulate the RDS /RBDS bits, and then calculate the BLER.
- 4. Apply the de-emphasis or audio filters including highpass, lowpass, bandpass (CCITT, A-Weighted) filters to the audio signal (L and R).
- 5. Calculate measurement parameters like SINAD, Distortion, THD and so on.

## **Modulation Distortion Measurement Concepts**

#### Purpose

This measurement is used to measure the amount of modulation distortion contained in the modulated signal by determining the ratio of harmonic and noise power to fundamental power. This measurement verifies the modulation quality of the signal from the DUT.

#### **Measurement Technique**

Modulation Distortion is defined as:

**Equation 2-4** 

$$%_{ModulationDistortion} = \sqrt{\frac{P_{total} - P_{signal}}{P_{total}}} \times 100\%$$

where:  $P_{total}$  = the power of the total signal,

 $P_{signal}$  = the power of the wanted modulating signal, and

 $\mathsf{P}_{total}$  -  $\mathsf{P}_{signal}$  = total unwanted signal which includes harmonic distortion and noise.

First, the received signal is demodulated and filtered to remove DC. Then the filtered signal is transformed by an FFT into frequency domain. Next, total power in the total filter band is measured as  $P_{total}$ , the peak power of the modulated signal is computed as  $P_{signal}$ , the square root of the ratio of  $P_{total} - P_{signal}$  to  $P_{total}$  is calculated. The result is the signal's modulation distortion. It can be expressed as dB or %.

## **Modulation SINAD Measurement Concepts**

#### Purpose

Modulation SINAD (SIgnal to Noise And Distortion) measures the amount of Modulation SINAD contained in the modulated signal by determining the ratio of fundamental power to harmonic and noise power. Modulation SINAD is the reciprocal of the modulation distortion provided by the Modulation Distortion measurement. This is another way to quantify the quality of the modulation process.

#### **Measurement Technique**

Modulation SINAD is defined as:

#### **Equation 2-5**

$$dB_{ModulationSINAD} = 20 \times \log \sqrt{\frac{P_{total}}{P_{total} - P_{signal}}}$$

where:  $P_{total}$  = the power of the total signal,

P<sub>signal</sub> = the power of the wanted modulating signal, and

 $\mathsf{P}_{total}$  -  $\mathsf{P}_{signal}$  = the total unwanted signals which include harmonic distortion and noise.

First, the received signal is demodulated and filtered to remove DC, then the filtered signal is transformed by an FFT into frequency domain. Next, total power in the total filter band is measured as  $P_{total}$ , the peak power of the modulated signal is computed as  $P_{signal}$ , the square root of the ratio of  $P_{total}$  to  $P_{total} - P_{signal}$  is calculated. The result is the signal's Modulation SINAD. It can be expressed as dB.